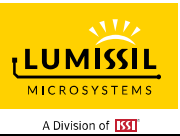

### **DESCRIPTION**

The IS31FL3299 is a 9-LED current sink LED driver programmed via 1MHz I2C compatible interface. Each LED can be dimmed individually with 4096 steps PWM data and each current sink has 8-bit DC scaling (Color Calibration) data which allowing 4096 steps of linear PWM dimming and 256 steps of DC current adjustable level.

#### **FEATURES**

- 2.7V to 5.5V supply voltage
- Supply voltage range: 2.7V to 5.5V
- 9 current sinks,  $I_{\text{OUT}}=40 \text{mA}$  (Max.)
- Ultra-low operational current (250uA Typ.  $500\mu$ A Max. at V $cc = 3.6V$ 
	- Shutdown mode: 1μA (Max.) with SDB low - Power-saving mode: 10μA (Typ.) with SDB high
	- and all LEDs off
- Accurate color rendition
	- 12-bit PWM/channel
	- 8-bit correction/channel
	- 6-bit global current adjust
- SDB rising edge reset I2C module
- 1MHz I2C-compatible interface
- $+6%$  accuracy and mismatch @ $I_{\text{OUT}}$ =20mA and  $I<sub>QUT</sub>=3mA$
- Auto breath function:
	- 1), 3 patterns auto breath(12b@220Hz), for 3×3 channels. - Other channel can quit the pattern and control by SL&PWM

2), Fade IN/ Fade OUT time length max value up to 5~8s.

3), Single Pulse/Multi pulse/Manual control modes for auto breath.

4), 3 color pre-configure registers for color breath

- 23kHz PWM frequency (8+4 PWM mode)
- QFN-20 (3mm×3mm) package

#### **QUICK START**

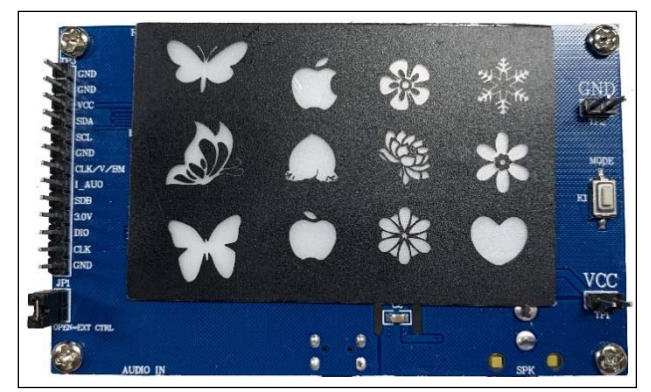

*Figure 1: Photo of IS31FL3299 Evaluation Board* 

#### **RECOMMENDED EQUIPMENT**

• 5.0V, 2A power supply

#### **ABSOLUTE MAXIMUM RATINGS**

• ≤ 5.5V power supply

*Caution: Do not exceed the conditions listed above, otherwise the board will be damaged.* 

#### **PROCEDURE**

The IS31FL3299 evaluation board is fully assembled and tested. Follow the steps listed below to verify board operation.

*Caution: Do not turn on the power supply until all connections are completed.* 

- 1) Short JP1 to connect by board MCU (default short).
- 2) Connect the 5VDC power to the connector (TP1&TP2) or plug in the USB power input to micro-USB (CON1).
- 3) Turn on the power supply/Plug in the Micro USB Pay attention to the supply current. If the current exceeds 1A, please check for circuit fault.

#### **ORDERING INFORMATION**

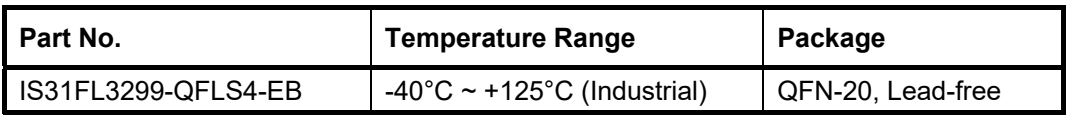

#### *Table 1: Ordering Information*

*For pricing, delivery, and ordering information, please contacts Lumissil's analog marketing team at analog@Lumissil.com or (408) 969-6600*

#### **EVALUATION BOARD OPERATION**

The IS31FL3299 evaluation board has five display modes. Press K1 to switch configurations.

- 1) RGB Mode
- 2) 3 Pattern Mode
- 3) Current Level Mode
- 4) PWM Mode

*Note: IS31FL3299 solely controls the FxLED function on the evaluation board.* 

#### **SOFTWARE CONTROL**

J1 default setting is closed (short). If it is set to open, the MCU's SDB, SCL, SDA and CLK pin will be high impedance (open-drain) and external control is allowed.

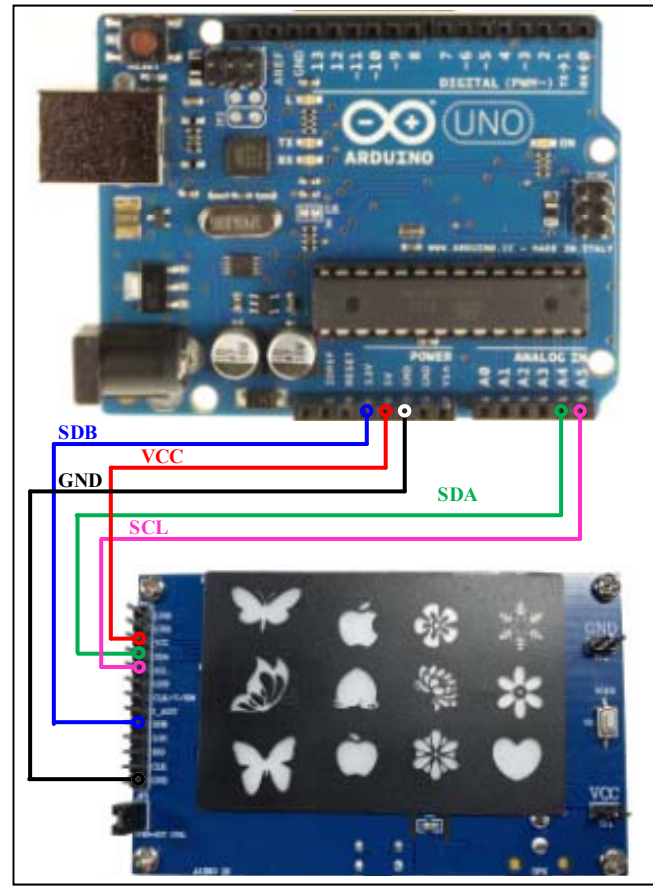

*Figure 2: Photo of Arduino UNO connected to Evaluation Board* 

The steps listed below are an example using the Arduino for external control.

The Arduino hardware consists of an Atmel microcontroller with a bootloader allowing quick firmware updates. First download the latest Arduino Integrated Development Environment IDE (1.6.12 or greater) from www.arduino.cc/en/Main/Software. Also download the Wire.h library from www.arduino.cc/en/reference/wire and verify that pgmspace.h is in the directory …program Files(x86)/Arduino/hardware/tools/avr/avr/include/a vr/. Then download the latest IS31FL3299 test firmware (sketch) from the Lumissil website http://www.lumissil.com/products/led-driver/fxled.

- 1) Open JP1.
- 2) Connect the 5 pins from Arduino board to IS31FL3299 EVB:
	- a) Arduino 5V pin to IS31FL3299 EVB VCC.
	- b) Arduino GND to IS31FL3299 EVB GND.
	- c) Arduino SDA (A4) to IS31FL3299 EVB SDA.
	- d) Arduino SCL (A5) to IS31FL3299 EVB SCL.
	- e) If Arduino use 3.3V MCU VCC, connect 3.3V to IS31FL3299 EVB SDB, if Arduino use 5.0V MCU VCC, connect 5.0V to EVB SDB.

(Arduino UNO is 5.0V, so SDB=5.0V)

- 3) Use the test code in appendix I or download the test firmware (sketch) from the Lumissil website, a .txt file and copy the code to Arduino IDE, compile and upload to Arduino.
- 4) Run the Arduino code and the initial mode will change the RGB LED brightness every second. Note: the white color LEDs cannot be controlled when the onboard STM32F103C8T6 is disabled. (Some early board we provided is still controlling the white color LED, if want to switch between single color LED and RGB, remove the U4 and connect the VCC to the LED+)

*Please refer to the datasheet to get more information about IS31FL3299.* 

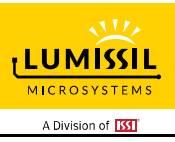

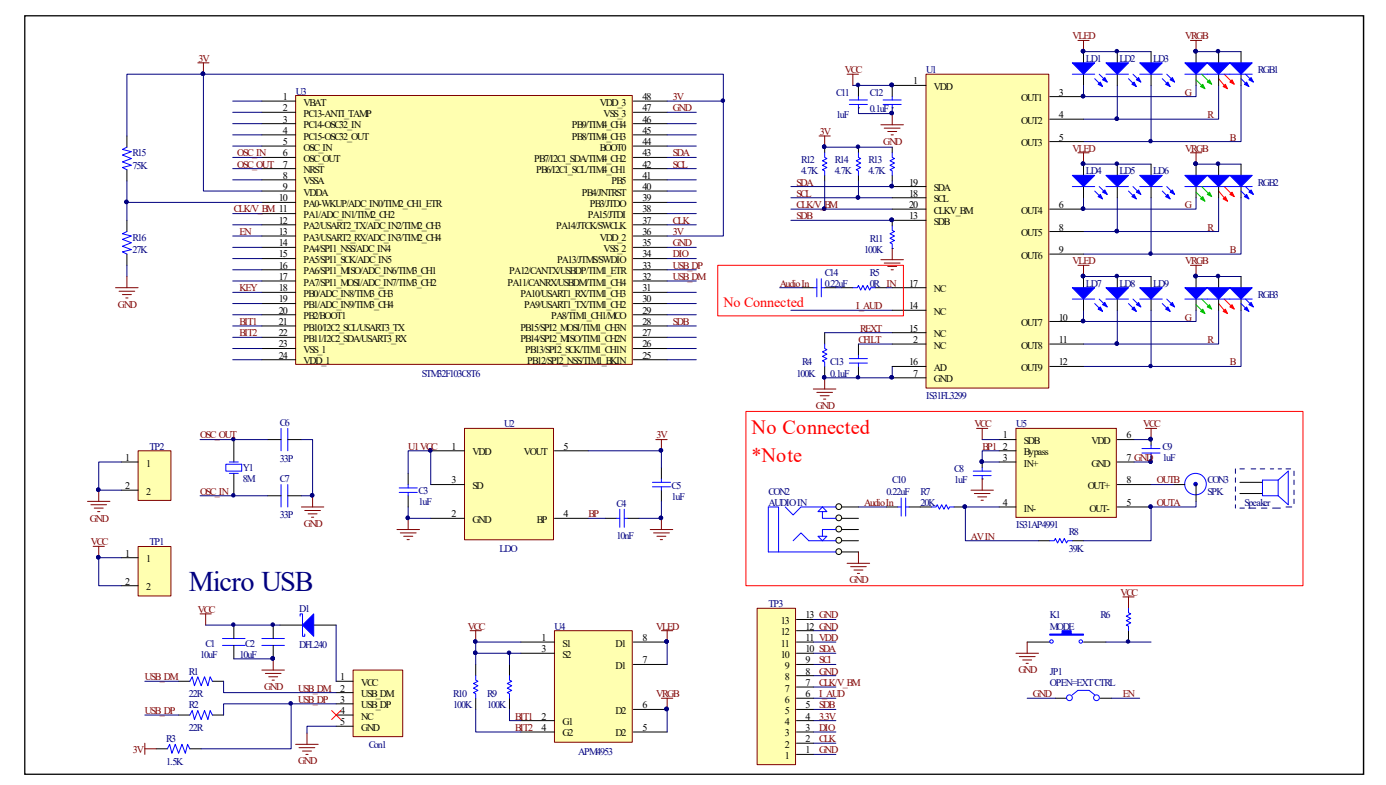

*Figure 3: IS31FL3299 Application Schematic* 

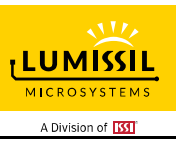

#### **BILL OF MATERIALS**

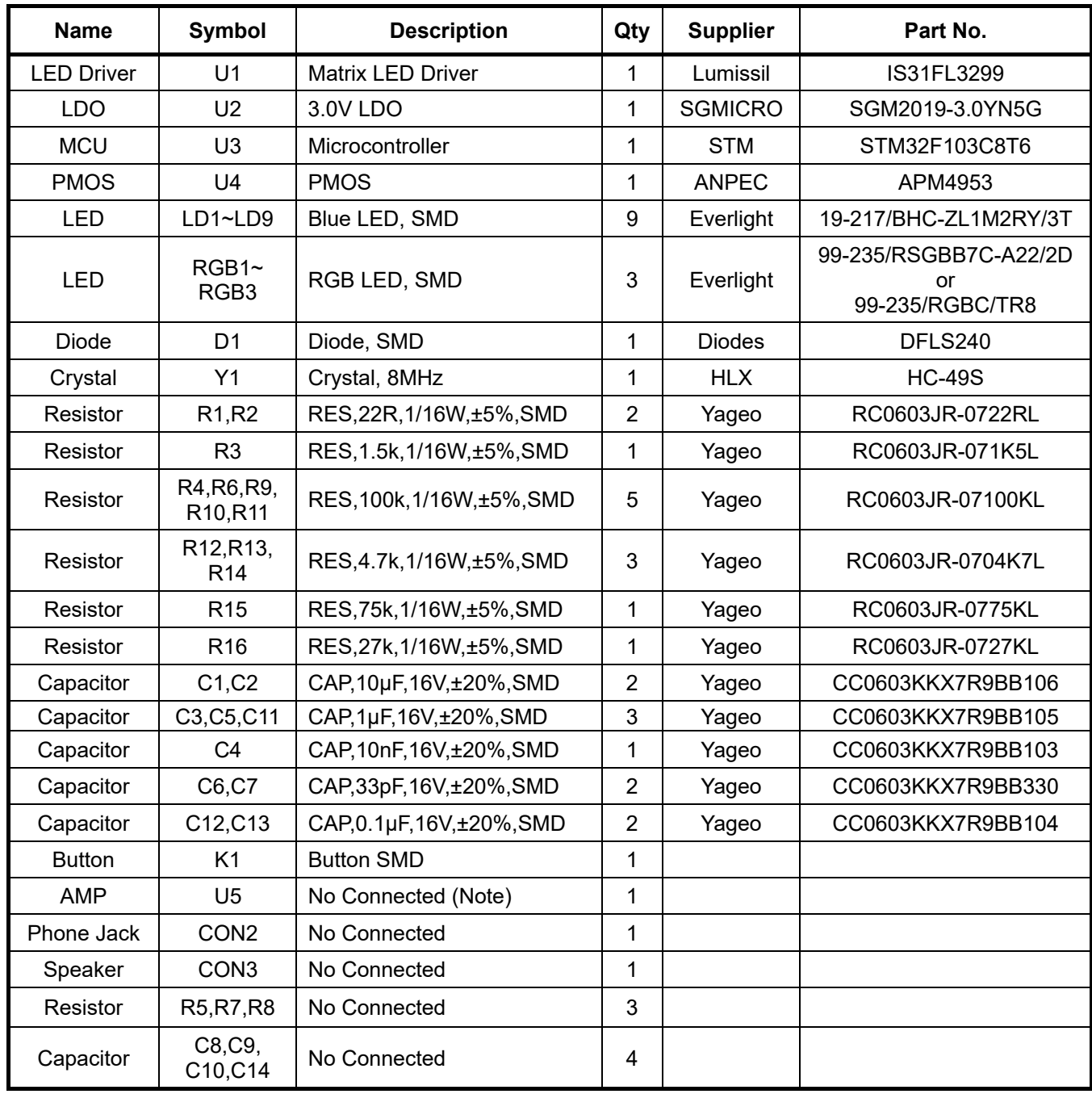

*Bill of Materials, refer to Figure 3 above.* 

*Note: IS31FL3299 Evaluation Board is compatible with IS31FL3199, some components reserve for the audio function on IS31FL3199. These components don't need to connected on IS31FL3299 Evaluation Board.* 

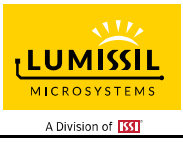

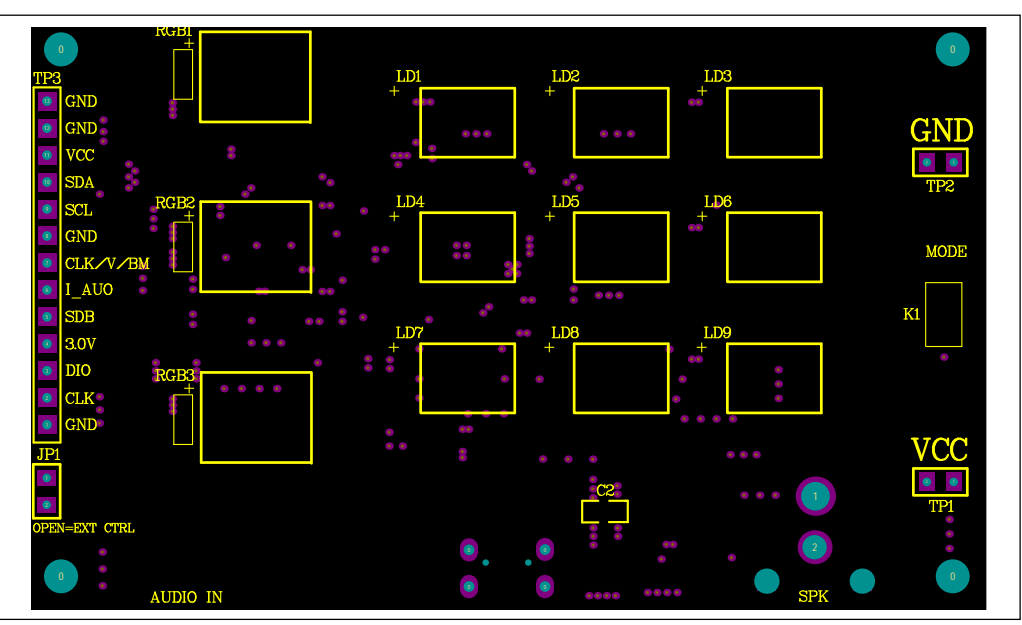

*Figure 4: Board Component Placement Guide - Top Layer* 

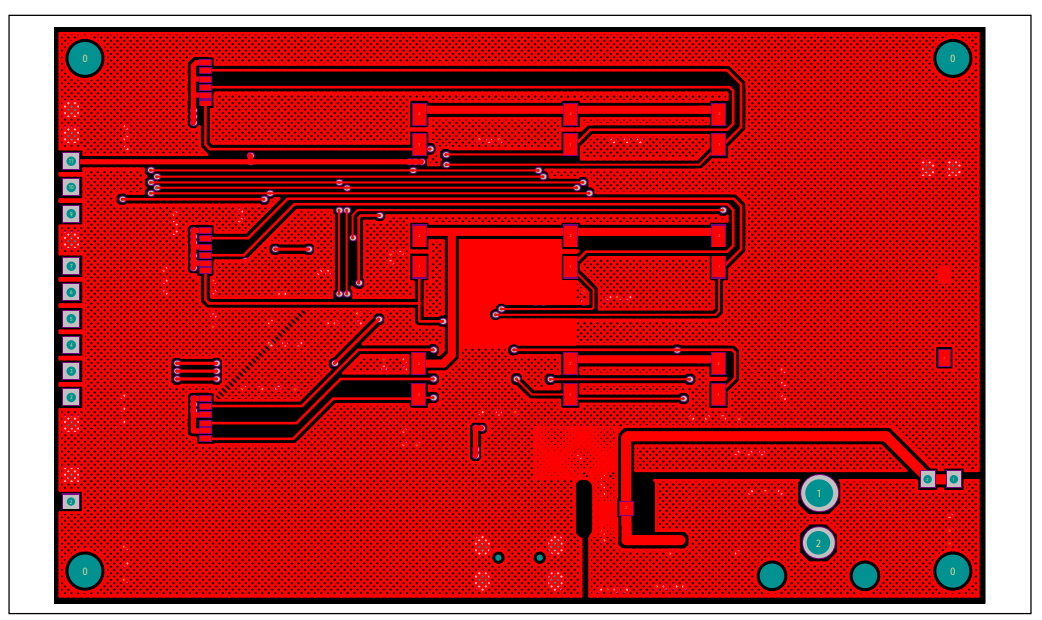

*Figure 5: Board PCB Layout - Top Layer*

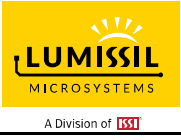

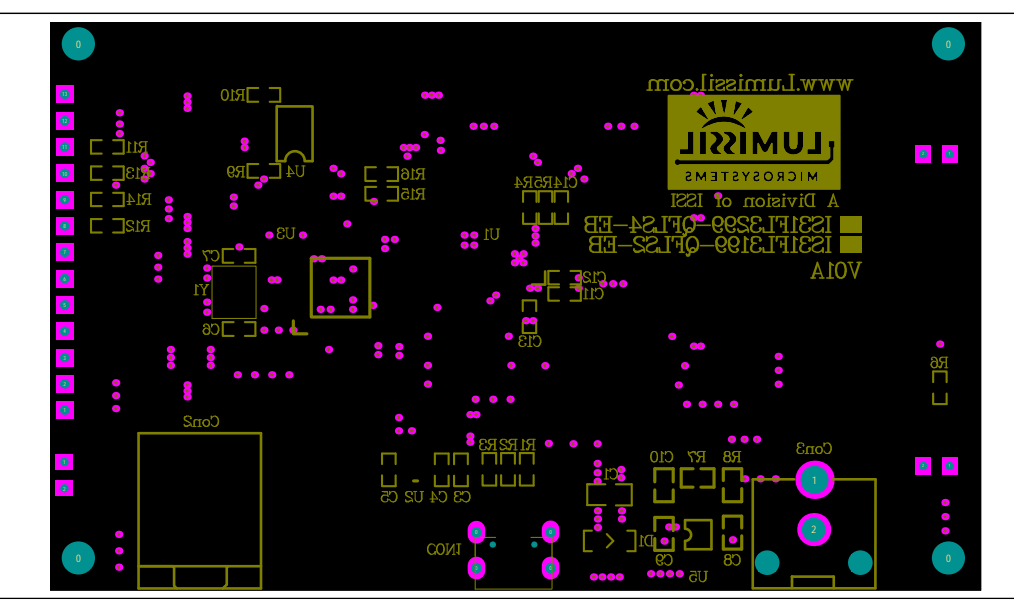

*Figure 6: Board Component Placement Guide - Bottom Layer* 

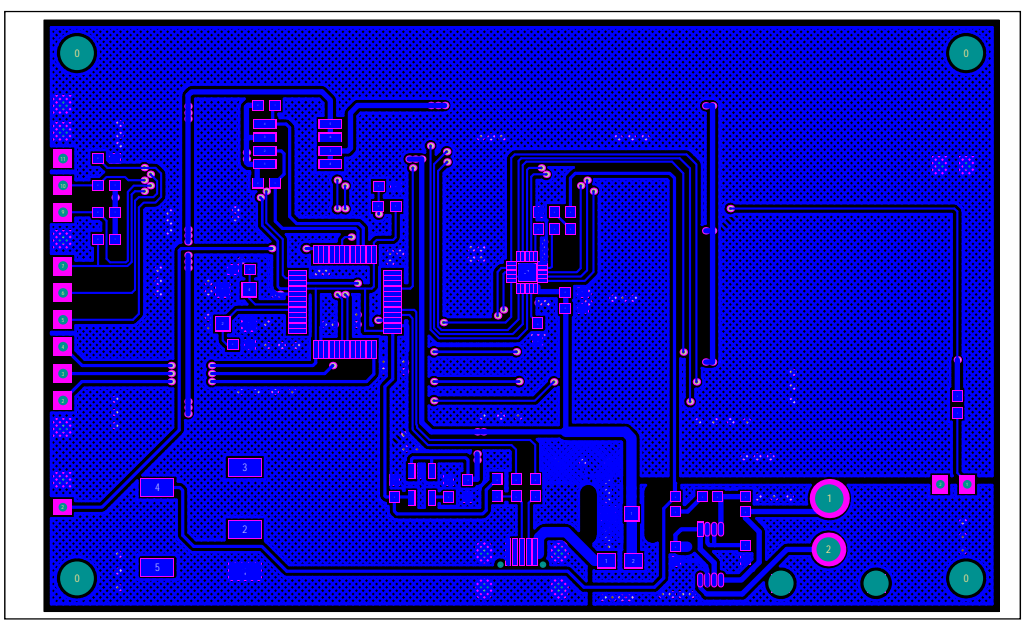

*Figure 7: Board PCB Layout - Bottom Layer* 

Copyright © 2022 Lumissil Microsystems. All rights reserved. Lumissil Microsystems reserves the right to make changes to this specification and its products at any time without notice. Lumissil Microsystems assumes no liability arising out of the application or use of any information, products or services described herein. Customers are advised to obtain the latest version of this device specification before relying on any published information and before placing orders for products.

Lumissil Microsystems does not recommend the use of any of its products in life support applications where the failure or malfunction of the product can reasonably be expected to cause failure of the life support system or to significantly affect its safety or effectiveness. Products are not authorized for use in such applications unless Lumissil Microsystems receives written assurance to its satisfaction, that:

a.) the risk of injury or damage has been minimized;

b.) the user assume all such risks; and

c.) potential liability of Lumissil Microsystems is adequately protected under the circumstances

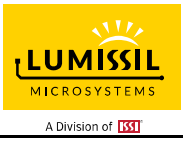

### **REVISION HISTORY**

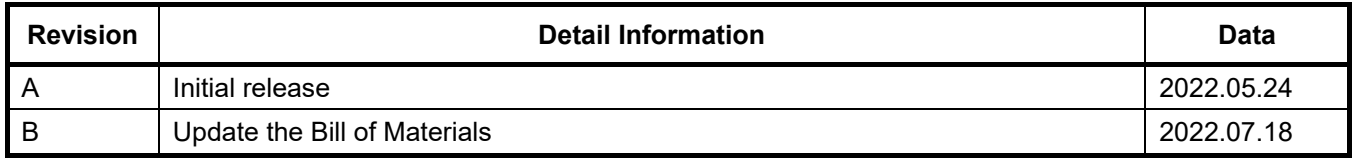

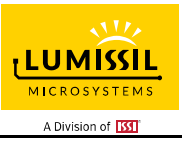

#### **APPENDIX** Ⅰ**: IS31FL3299 Arduino Test Code V01A**

```
#include<Wire.h> 
#include<avr/pgmspace.h> 
#define Addr GND 0xE8
byte PWM_Gamma64[64]= 
{ 
   0x00,0x01,0x02,0x03,0x04,0x05,0x06,0x07, 
   0x08,0x09,0x0b,0x0d,0x0f,0x11,0x13,0x16, 
   0x1a,0x1c,0x1d,0x1f,0x22,0x25,0x28,0x2e, 
   0x34,0x38,0x3c,0x40,0x44,0x48,0x4b,0x4f, 
   0x55,0x5a,0x5f,0x64,0x69,0x6d,0x72,0x77, 
   0x7d,0x80,0x88,0x8d,0x94,0x9a,0xa0,0xa7, 
   0xac,0xb0,0xb9,0xbf,0xc6,0xcb,0xcf,0xd6, 
   0xe1,0xe9,0xed,0xf1,0xf6,0xfa,0xfe,0xff 
}; 
void setup() { 
   // put your setup code here, to run once: 
   Wire.begin(); 
   Wire.setClock(400000);//I2C 400kHz 
// pinMode(4,OUTPUT);//SDB 
  // digitalWrite(4,HIGH);//SDB_HIGH 
   //delay(100); //keep 0.5s 
   Init_FL3299(); 
  IS31FL3299_mode1();//RGB MODE mode
} 
void loop() { 
   // put your main code here, to run repeatedly: 
  \frac{1}{10} delay(50);
} 
void IS_IIC_WriteByte(uint8_t Dev_Add,uint8_t Reg_Add,uint8_t Reg_Dat)
{ 
   Wire.beginTransmission(Dev_Add/2); 
   Wire.write(Reg_Add); // sends regaddress 
   Wire.write(Reg_Dat); // sends regaddress 
   Wire.endTransmission(); // stop transmitting 
} 
void Init_FL3299(void) 
{ 
  uint8 t i = 0;
   for(i=0x10;i<=0x18;i++) 
   { 
     IS_IIC_WriteByte(Addr_GND,i,0x40);//Color 1 Setting 
 } 
  for(i=0x20;i=0x28;i++) { 
     IS_IIC_WriteByte(Addr_GND,i,0x00);//Color 2 Setting 
 } 
  for(i=0x30;i=-0x38;i++) { 
     IS_IIC_WriteByte(Addr_GND,i,0x00);//Color 3 Setting 
   } 
   for(i=0x40;i<=0x51;i++) 
   { 
     IS_IIC_WriteByte(Addr_GND,i,0x00);//PWM 
   } 
   IS_IIC_WriteByte(Addr_GND,0x52,0xC5);//Color Update 
   IS_IIC_WriteByte(Addr_GND,0x53,0xC5);//PWM Update 
   IS_IIC_WriteByte(Addr_GND,0x54,0xC5);//Pattern Update 1 
   IS_IIC_WriteByte(Addr_GND,0x55,0xC5);//Pattern Update 2 
   IS_IIC_WriteByte(Addr_GND,0x56,0xC5);//Pattern Update 3 
} 
void IS31FL3299_mode1(void)//white LED 
{
```
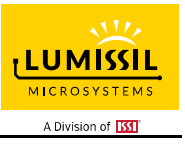

 uint8\_t i=0,j=0; IS\_IIC\_WriteByte(Addr\_GND,0x04,0x40);//9 OUTPUT RGB MODE IS\_IIC\_WriteByte(Addr\_GND,0x05,0x00);// IS\_IIC\_WriteByte(Addr\_GND,0x06,0x00);// for(i=0x10;i<=0x18;i++) IS\_IIC\_WriteByte(Addr\_GND,i,0x20);//Color 1 Setting for(i=0x20;i<=0x28;i++) IS\_IIC\_WriteByte(Addr\_GND,i,0x80);//Color 2 Setting for(i=0x30;i<=0x38;i++) IS\_IIC\_WriteByte(Addr\_GND,i,0xFF);//Color 2 Setting IS IIC WriteByte(Addr GND,0x19,0x44);//Pattern TS &T1 Setting 0.51s IS\_IIC\_WriteByte(Addr\_GND,0x1A,0x44);//Pattern T2 &T3 Setting 0.51s IS\_IIC\_WriteByte(Addr\_GND,0x1B,0x44);//Pattern TP &T4 Setting 0.51s IS\_IIC\_WriteByte(Addr\_GND,0x1C,0x07);//Pattern Color Enable IS\_IIC\_WriteByte(Addr\_GND,0x1D,0x15);//Pattern Color Cycle IS\_IIC\_WriteByte(Addr\_GND,0x1E,0x00);//Pattern IS\_IIC\_WriteByte(Addr\_GND,0x1F,0x00);//Pattern Loop Times IS\_IIC\_WriteByte(Addr\_GND,0x52,0xC5);//Color Update IS\_IIC\_WriteByte(Addr\_GND,0x53,0xC5);//PWM Update IS\_IIC\_WriteByte(Addr\_GND,0x54,0xC5);//Pattern TIME Update 1

 IS\_IIC\_WriteByte(Addr\_GND,0x55,0xC5);//Pattern TIME Update 2 IS\_IIC\_WriteByte(Addr\_GND,0x56,0xC5);//Pattern TIME Update 3

}

{

}

{

}

{

}